## **Exporting Selected Sequence Region**

Open a sequence object in the Sequence View and select a region by pressing and moving the left mouse button over the sequence.

Use the Export Export selected sequence region context menu item to save selection into a file of a sequence format.

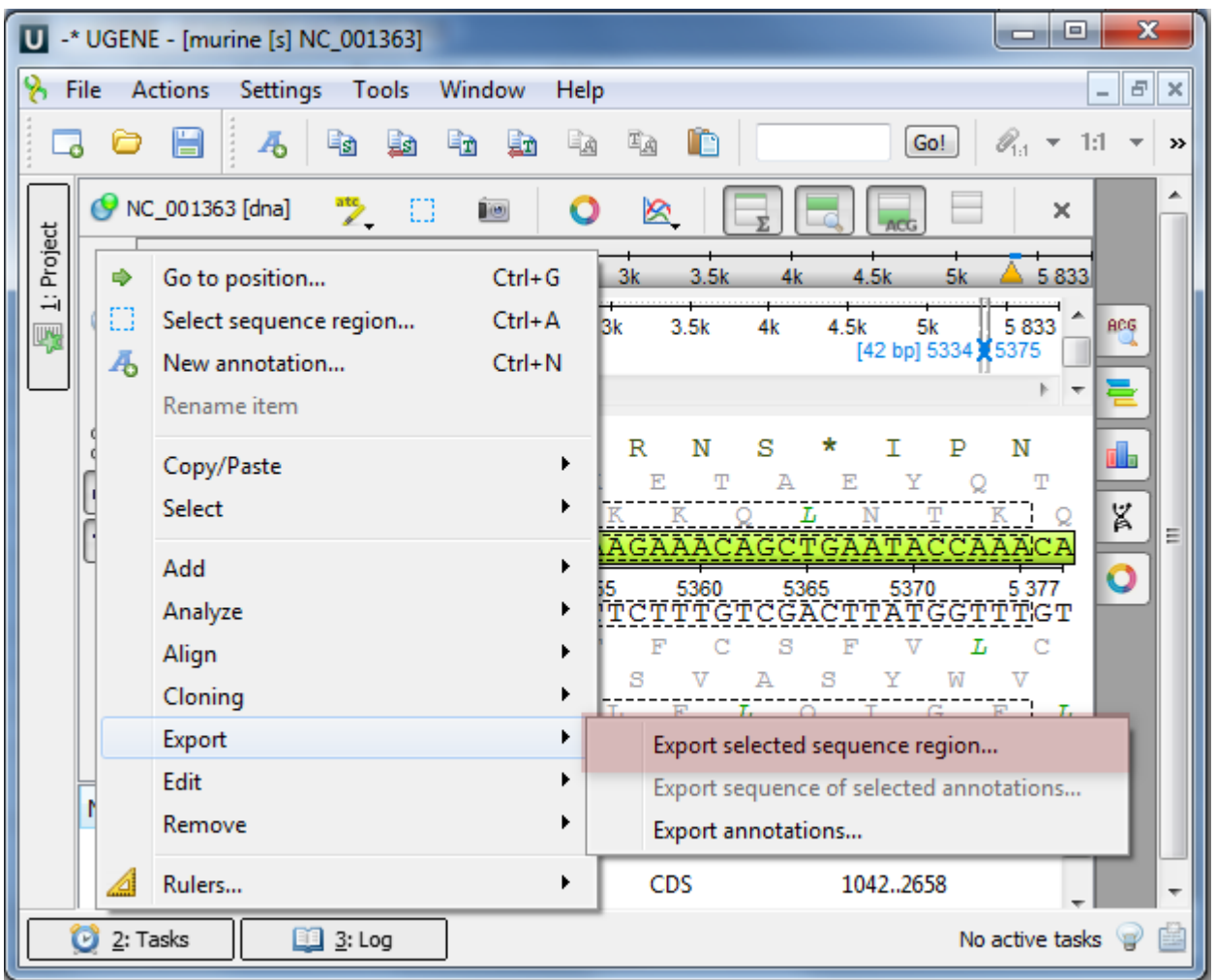

The Export Selected Sequence Region dialog will appear which is similar to the Export Selected Sequences dialog described [here](https://doc.ugene.net/wiki/display/UUOUM34/Exporting+Sequences+to+Sequence+Format).